# QUICK INSTALLATION GUIDE

# Before You Begin...

• Before installing the Display driver, make sure your Windows<sup>®</sup> Vista, Windows<sup>®</sup> XP or Windows<sup>®</sup> 2000 was installed in VGA mode and functions properly.

# Hardware Installation

# **Special Precautions for Installing Your Graphics Card:**

• Before touching any electronic parts, discharge the static electricity from your body by touching the internal metal frame of your computer while it is unplugged.

• Do not remove a card from its anti-static bag until you are ready to install it.

- Whenever you remove a card from your computer, always make sure to place it back in its anti-static container.
- Do not let your clothing touch any electronic parts.
- When handling a card, hold it by its edges, and avoid touching its circuitry.

### Minimum System Requirements:

- PC compatible processor, such as Intel Pentium<sup>®</sup> 4 / Xeon<sup>®</sup>, AMD Athlon<sup>®</sup> / Opteron<sup>®</sup> or equivalent processor
- One available PCI-Express x1 / x16 slot or one available PCI slot (according to card specifications)
- Microsoft Windows<sup>®</sup> Vista, XP, 2000 or Linux
- 512 MB system memory
- 150 MB of available disk space for full installation
- CD-ROM or DVD-ROM drive
- VGA or DVI-I compatible monitor
- 500 Watt power supply (750 Watt power supply for PNY Quadro FX5600, Quadro FX 4700X2, Quadro FX4600)

### Package Contents:

Please check your package, which contains the items below. If you find any damaged or missing items, please contact your dealer.

- Graphics board
- 2x DVI-I to VGA adapters (PNY Quadro FX 370, Quadro FX 550, Quadro FX 560, Quadro FX 570, Quadro FX 1500, Quadro FX 1700, Quadro FX 3500, Quadro FX 3700, Quadro FX 4600, Quadro FX 4600G, Quadro FX 5600, Quadro FX 5600G)
- 4x DVI-I to VGA adpaters (PNY Quadro FX 4700 X2)
- 1x DMS59 adapter to 2x VGA + 1x DMS59 adapter to 2x DVI-I (PNY Quadro NVS 280, Quadro NVS 290)
- 2x DMS59 adapters to 2x VGA + 2x DMS59 adapter to 2x DVI-I (PNY Quadro NVS 440)
- Additional Power Supply cable (PNY Quadro FX 3500, Quadro FX 3700, Quadro FX 4600, Quadro FX 4600G, Quadro FX 4700X2, Quadro FX 5600, Quadro FX 5600G)
- CD-ROM: software drivers for Windows<sup>®</sup> 2000, Windows<sup>®</sup> XP, Windows<sup>®</sup> Vista and DirectX<sup>®</sup> 10
- Quick Installation Guide
- NVIDIA Quadro Detailled Guide (inside CD)
- Quadro Application Utilities MAXtreme<sup>™</sup>, POWERdraft<sup>™</sup> (inside CD)

# Software Installation

#### 1. Uninstall Your Existing VGA Driver

• Remove your existing Display Driver using the 'Add or Remove Programs' Icon in the 'Control Panel'.

• Shut down your computer.

#### 2. Remove Your Existing Graphics Card

Prior to working on your computer, power off the computer and any attached equipment such as a monitor or printer. Unplug your computer and disconnect the monitor cable, but note the slot where the cable was plugged in. Disconnect any other peripheral cables as necessary to enable removing the cover of the computer.

Locate your existing graphics card. Then remove the screw that holds the bracket to the chassis. Remove the card by grasping it on the edges and pulling it out of the slot.

# 3. Choose an Expansion Slot

If necessary, remove the back cover for the slot you intend to use and save the screw for the mounting bracket of your new PNY Quadro graphics card.

PNY Quadro Boards list by expansion slots to be used:

#### PCI-Express x16 PNY Quadro NVS 290 PCIE x16

PNY Quadro FX 370

PNY Quadro FX 550 PNY Quadro FX 560 PNY Quadro FX 570 PNY Quadro FX 1500 PNY Quadro FX 1700 PNY Quadro FX 3500 PNY Quadro FX 3700 PNY Quadro FX 4600 PNY Quadro FX 4700X2 PNY Quadro FX 5600 PNY Quadro G-Sync II

PNY Quadro NVS 440 PCIE x16

PCI-Express x1, x4, x8 PNY Quadro NVS 290 PCIE x1 PNY Quadro NVS 440 PCIE x1 PNY Quadro G-Sync II PCI PNY Quadro NVS 280 PCI PNY Quadro G-Sync II

#### 4. Insert the New Card

Position the Quadro graphics card over the expansion slot that coincides with the type of card purchased (PCI-Express x1 / x16 or PCI). Push the card firmly and evenly until it's fully seated into the slot. Replace the screw to secure the bracket of the graphics card to the computer chassis. Replace the cover of your computer.

#### 5. Reconnect the Monitor Cable

The PNY Quadro NVS 280 and NVS 290 have a single DMS59-pin connector. Each DMS59 connector can support two monitors, using the supplied splitter cable (VGA or DVI-I).

The PNY Quadro NVS 440 has two DMS59-pin connectors. Each DMS59 connector can support two monitors, using the supplied splitter cable (VGA or DVI-I).

The PNY Quadro FX 370, FX 550, FX 570 have dual DVI-I connectors.

The PNY Quadro FX 3500, FX 3700, FX 4600 and FX 5600 have dual DVI-I connectors and a standard 3-pin connector for 3D stereo.

The PNY Quadro FX 560, FX 1500, FX 1700 have dual DVI-I and HDTV connectors

The PNY Quadro FX 4600G and FX 5600G have dual DVI-I, one BNC and two RJ45 connectors.

The PNY Quadro FX 4700X2 has four DVI-I connectors and a standard 3-pin connector for 3D stereo.

# **Additional Power Requirements**

# (PNY Quadro FX 3500, FX 3700, FX4600, FX 4600G, FX 5600, FX 5600G cards)

In order for your Quadro FX graphics card to work optimally, an additional power connector must be plugged in. Locate an unused power plug inside your computer system and plug it into the card connector as shown below.

PCI-Express graphics cards need one PCI-Express power connectors (two power connectors for the PNY Quadro FX 5600 and FX 5600G). (Figure 1)

The power connector is keyed so that it can only be inserted one way. Please verify the orientation of the plug before insertion.

### DO NOT FORCE IT INTO THE CONNECTOR.

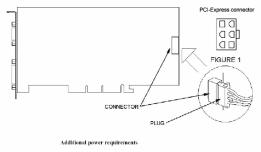

# Additional Power Requirements (PNY Quadro FX 4700X2 cards)

The PNY Quadro FX 4700X2 needs two additional power connectors. One additional 6 pins PCI-Express connector and one 8 pins PCI-Express connector. This 8 pins power connector is available in all computer's power supplies manufactured according to PCI-Express Gen.2.0 specifications.

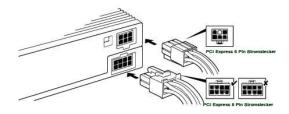

### 6. Install the Software Drivers

The PNY Quadro CDs contain the software drivers for your new graphics accelerator card. You will also find additional information at www.pny.eu

#### **Installing Quadro Graphics Drivers**

- 1. Insert the PNY Quadro CD-ROM into the CD-ROM drive.
- 2. Select "Install Drivers". Select the Drivers and Tools that you need to install. Follow the Installation Wizard.

### 7. Guarantee

PNY Quadro boards benefit from a 3 years warranty.

# **Limited Liability**

The information contained in this manual has been validated at the time of manual production. The manufacturer reserves the right to make any changes, additions and revisions to the product described in this manual at any time and without notice. Consequently, PNY Technologies, Inc. assumes no liability for damages incurred directly or indirectly from errors, omissions or discrepancies between the product and the manual.

Note: if you want more information about installing your card, drivers and software (included), please read the user manuals on the installation CD.

PNY Technologies Ltd. Wentworth House 23 The Causeway TW183AQ Staines Middlesex - UK Tel: +44 (0)1784 225 703 Fax : +44 (0)1784 225 701

http://www.pny.eu

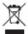

European Directive 2002/96/EC was passed to promote Electrical and Electronic Equipment recycling.

The logo depicting a crossed-out bin means that this product should not be disposed of as ordinary household waste: it needs to be processed, recovered and recycled in suitable channels because it probably contains substances that can harm human health or the environment. Failure to sort waste, furthermore, may entail prosecution.

Dispose of this device in a suitable collection centre, or take it to a distributor for a one-for-one exchange when you decide to replace it. Local authorities and distributors will be happy to tell you more about collection systems.

At the end of the day, the goal is to get every user to do their bit preserving natural resources and protecting human health.